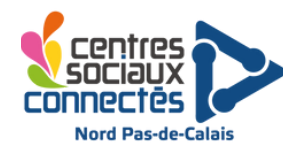

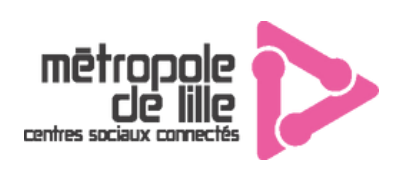

## **Jouer aux anciens jeux vidéos - La Recalbox**

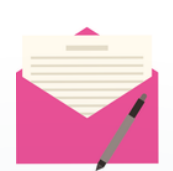

**Descriptif :** Recalbox est un multi-émulateur de jeux-vidéo rétro développé par une équipe bénévole française, il permet d'émuler (simuler numériquement) des dizaines de consoles des années 70/80/90/2000 et de jouer à plusieurs dizaines de milliers de jeux. La solution Recalbox est gratuite et libre et elle peut être installée sur une ancienne tour d'ordinateur réhabilitée ou sur un raspberry Pi entre autres.

Dans le cadre des escales numériques, elle sert à organiser des concours sur plusieurs vieux jeux afin de permettre aux adultes de faire découvrir les jeux de leur enfance à leurs enfants, ou à ces derniers de découvrir une autre façon de pratiquer le jeu vidéo.

Nous l'utiliserons pour y faire découvrir des jeux comme Street Fighters, Micromachines, Fifa 93, Pong ou Space Invaders.

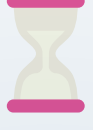

**Temps de jeux :** 5 à 10 min **Temps d'installation** : 5 min **Temps de programmation :** quelques heures 1ere fois

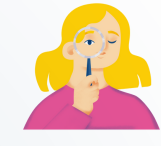

**Age :** 8 à 99 ans **Joueurs** : 1 à 2 **Animateur** : 0 à 1

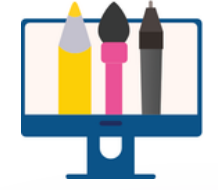

#### **Matériel :**

- **-** Pc, rasberry pi
- Ecran
- Manette de jeux
- Connexion internet -Clef USB

## **Description détaillée de l'animation**

La Recalbox sera mise à disposition des jeunes pour qu'ils puissent tester 5 jeux différents :

#### **MicroMachines - SNES (1991) - 1 à 2 joueurs** *(Jeu de course de voitures)*

Chaque joueur contrôle chacun un véhicule miniature basé sur les modèles réduits des années 80, voiture, 4x4, bateau, hélicoptère, Formule 1, etc. Ils suivent un circuit miniature qui court au milieu d'éléments du quotidien. Chaque joueur commence avec 5 points pour un total de 10 points, chaque voiture devra alors essayer de devancer la première et de la faire sortir de l'écran pour prendre un point à l'adversaire. Le premier qui arrive à accumuler les 10 points gagne la partie.

Si au bout de 3 tours les deux joueurs n'ont pas réussi à gagner alors la partie se termine et c'est le joueur ayant accumulé le plus de points qui gagnera la partie. Si les deux ont 5 points, il y a égalité.

#### **FIFA International Soccer - Sega MegaDrive (1993) - 1 à 2 joueurs** *(Jeu de football)*

Ce FIFA 93 est un jeu de foot classique, à l'exception près qu'il est le premier opus de la série à succès d'aujourd'hui.

Chaque joueur choisit son équipe et aura environ 15 minutes pour marquer le plus de buts.

**Région** 

**Hauts-de-France** 

#### **PONG! - Arcade (1972) - 1 à 2 joueurs** *(Jeu de tennis)*

Vous connaissez sûrement PONG!, souvent cité à tort comme le tout premier jeu vidéo, Il a été précédé de bien d'autres, mais c'est en tout cas le premier à avoir été popularisé à travers le monde.

Le principe est également simple : renvoyer la balle et marquer des points. Petite subtilité, si vous renvoyez la balle par l'un des bords de votre "raquette", alors elle partira en diagonale en haut ou en bas.

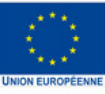

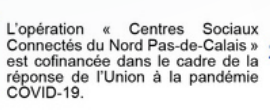

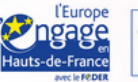

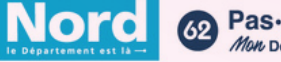

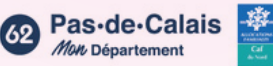

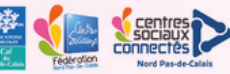

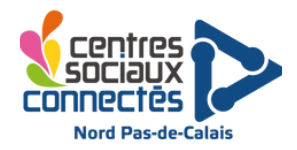

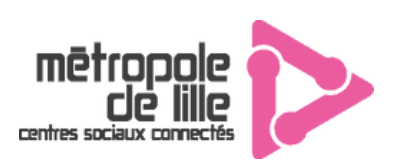

## **Jouer aux anciens jeux vidéos - La Recalbox**

#### **Street Fighter II Turbo - SNES (1992) - 2 joueurs** *(Jeu de combat)*

Street Fighter II est un des jeux de combat les plus célèbres de l'histoire. Chaque joueur choisit son **personnage, le lieu de combat. On y retrouve le principe d'une vue de côté avec des personnages de** chaque côté de l'écran et leur barre de vie au-dessus de la tête. Le combat commence et à vous de **lancer vos attaques, vos défenses où vos coups spéciaux. C'est un match en 2 manches gagnantes, ce qui signifie que le joueur qui arrivera à prendre 2 manches à l'autre aura gagné (donc 3 manches maximum).**

#### **Space Invaders - Arcade (1978) - 1 Joueur** *(Jeu de tir)*

Des extra-terrestres envahissent la terre, c'est à vous de les combattre avec votre vaisseau spatial. Les règles du jeu sont simples, marquer le plus de points possible sans mourir, en vous déplaçant de gauche à droite et en tirant sur les vaisseaux ennemis. Le compte des points peut-être noté sur une feuille à côté.

**Personnalisez le jeu :** Des affiches ont été réalisées pour présenter les jeunes aux habitants afin qu'ils puissent en apprendre plus sur le contexte, l'histoire des jeux et les commandes, elles sont à afficher à côté de la Recalbox pour permettre aux habitants de choisir leur jeu.

# **Créer Sa Recalbox Pas à Pas**

Le tutoriel de création de Recalbox est disponible sur le site internet : [https://www.recalbox.com/fr/](https://www.recalbox.com/fr/diy/1-discover/) Le processus est assez simple et rapide.

ATTENTION : En fonction du support sur lequel vous allez installer Recalbox, le processus d'installation ne sera pas exactement le même.

- Une fois la Recalbox créée, allumez-la une première fois, branchez-y votre manette, elle va normalement être reconnue automatiquement, sinon essayez d'éteindre et de rallumer votre Recalbox avec la manette directement branchée.
- Une fois que tout fonctionne, allez dans les paramètres de la Recalbox avec le bouton "options", et dans les paramètres vous allez pouvoir changer la langue du système, l'arrivée du son pour vous assurer qu'il sort bien de votre téléviseur, etc.
- Redémarrez le système pour appliquer les changements.
- Votre Recalbox est prête à l'emploi.

Votre Recalbox est prête ! Vous y trouverez déjà quelques jeux offerts, gratuits ou libre que vous pourrez tester pour vous assurer que tout fonctionne bien. Cependant si vous désirez télécharger les jeux de votre enfance ou en découvrir de nouveau, il va vous falloir acquérir les roms de ces jeux.

Réaion

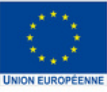

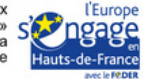

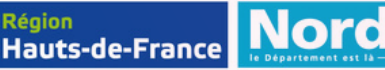

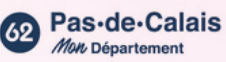

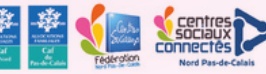

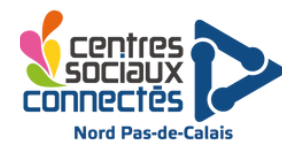

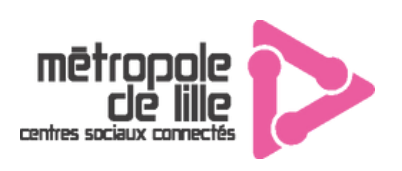

## **Jouer aux anciens jeux vidéos - La Recall Box**

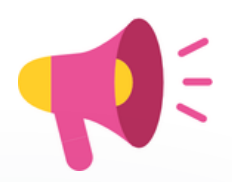

## **Installer les Roms (Jeux) sur votre Recalbox.**

#### **Les roms sont des jeux vidéos qui ont été numérisés pour permettre d'être téléchargés sur internet et ensuite "émulés" sur un émulateur (simulateur de console numérique).**

Il existe bon nombre de tutoriels sur internet qui vous expliqueront comment installer les roms sur votre Recalbox.

Avant de se lancer, il faut bien noter que légalement vous n'aurez pas le droit d'installer des roms dont vous ne possédez déjà le jeu original sur support physique, ou d'acheter les roms sur des sites de revente. Vous pourrez cependant trouver très facilement les roms de tous les jeux que vous souhaitez gratuitement en ligne, mais si vous ne possédez pas le jeu physique vous n'aurez techniquement pas le droit de les télécharger.

**Vous trouverez ici les solutions pour acquérir des jeux légalement à installer sur votre Recalbox : <https://wiki.recalbox.com/fr/tutorials/games/generalities/where-to-find-100-legal-roms>**

Si cependant vous souhaitez trouver des roms gratuitement il existe pléthore de sites internet qui vous permettront de télécharger des roms uniques ou des packs entiers de roms pour vos consoles favorites.

- <https://www.romspack.com/>
- <https://wowroms.com/fr/>
- <https://archive.org/> (Pas très ergonomique mais le plus sécurisé et complet)
- et bien d'autres que vous pourrez découvrir, attention tout de même de vous assurer de la fiabilité du site, allez voir des avis, des comparatifs, etc.

Il existe plusieurs moyens d'ajouter une rom à votre recalbox, mais la plus sécurisée reste de passer par le support de stockage.

- Une fois votre rom téléchargée, récupérez le disque de stockage sur lequel est installé Recalbox (Clé usb ou carte SD) et insérez le dans votre ordinateur sur lequel la rom est téléchargée. NE FORMATEZ PAS LE DISQUE MÊME SI VOTRE ORDINATEUR VOUS LE PROPOSE.
- Rendez-vous dans "Ce PC" et ouvrez le dossier "SHARE"
- Cliquez sur "roms"
- Ouvrez le dossier correspondant à la console de la rom que vous venez de télécharger. Les noms des dossiers sont des abréviations : si vous ne trouvez pas la console qui vous intéresse, référez vous aux extensions du fichier de votre rom, la série de lettres qui suit le point derrière le nom de votre fichier, (exemple ".pdf ou .txt") cela pourra vous donner un indice sur la bonne console.
- Une fois le dossier ouvert, ouvrez le fichier "\_lisezmoi.txt" qui vous donnera toutes les informations nécessaires sur la façon dont doivent être installées les roms. Parfois elles pourront être laissées compressées, la plupart du temps vous devrez les extraires dans le dossier de votre console, pour cela :
- Glissez-déposez votre rom compressée dans le dossier de console
- Clic-droit sur la rom, "extraire ici"
- Une fois le fichier extrait, supprimez le fichier compressé et ne laissez que la rom décompressée.

**Région** 

Rebranchez le support de stockage dans votre Recalbox, allumez-la, allez dans votre console.\* >Jouez à votre nouveau jeu !

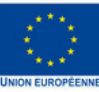

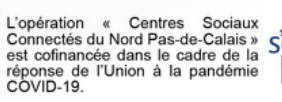

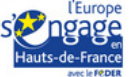

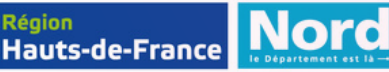

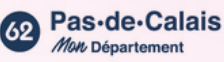

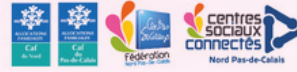

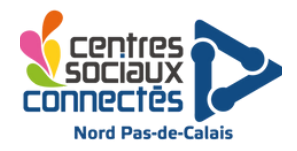

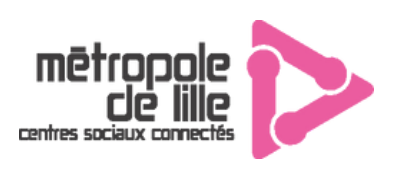

## **Jouer aux anciens jeux vidéos - La Recalbox**

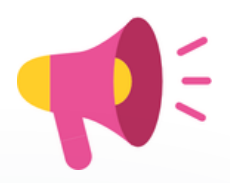

## **Quelques conseils d'utilisation**

- Une fois Recalbox lancé, allez dans les paramètres de manette dans le menu général et vérifiez que les boutons sont bien configurés. Cela vous permettra plus tard de quitter un jeu correctement par exemple, en appliquant la combinaison de touches que vous aurez configuré au préalable pour quitter un jeu.
- Vous pouvez connecter des manettes en bluetooth, pour cela gardez une manette branchée sur la recalbox, rendez vous dans le menu "manettes" de votre recalbox, choisissez "associer une manette bluetooth'', et suivez les consignes. Dépendant de quel type de manette vous avez à disposition, la manipulation pour la passer en bluetooth peut différer, rendez-vous sur internet pour savoir comment faire. Une fois votre manette détectée par recalbox connectez-la, vous pouvez maintenant jouer à deux ou plus !
- N'éteignez jamais votre Recalbox en la débranchant ! Sauf en cas de dysfonctionnement majeur. Pensez que votre Recalbox est avant tout un ordinateur, personne n'éteint sa tour d'ordinateur en arrachant la prise d'alimentation du mur ! De la même manière, pour Recalbox, revenez au menu général de Recalbox et appuyez sur la touche "select" de votre manette puis sur "éteindre", votre Recalbox vous remerciera.
- Parfois selon votre configuration certains jeux peuvent souffir de ralentissement ou de malfonctionnement, pour tenter de résoudre cela, rendez vous dans le menu général de votre recalbox et mettez votre curseur sur le jeu en question avant d'appuyer sur le bouton "start' de votre manette. Dans ce menu vous allez pouvoir modifier les paramètres de votre jeu, notamment le moteur qui permet de le faire marcher correctement. Essayer de lancer votre jeu sous un moteur différent, cela résoudra le problème de ralentissement ou de bug la plupart du temps. Cela peut aussi être un problème de rom, auquel cas tentez de trouver une autre rom et de réinstaller votre jeu.
- La communauté française de Recalbox est extrêmement active sur internet, en cas de problème n'hésitez pas à vous rendre sur le site internet, la page Youtube ou le serveur Discord de Recalbox où les développeurs ou les autres utilisateurs pourront vous aider dans la résolution de vos problèmes.
- Recalbox peut également être insérée dans un boîtier en bois afin de confectionner une borne d'arcade par exemple, bon nombre d'exemples de kit bois pour borne d'arcade existent sur internet à des coûts allant de 150 à 1500€. Vous y trouverez également des tutoriels pour vous expliquer comment fabriquer votre borne.
- Comme à l'ancienne, n'oubliez pas d'utiliser les boutons "start" qui sur les consoles les plus anciennes permettaient de lancer les jeux et de valider vos choix, et le bouton select qui permet sur les bornes d'arcades ou certaines consoles de type arcades comme la Néo-géo de rajouter des crédits pour pouvoir continuer à jouer.

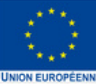

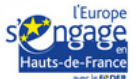

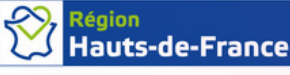

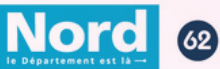

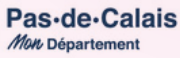

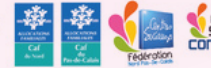